# «Списки»

*Составила: Смирнова Анна, обучающаяся 6 класса. Руководитель: Медведева Елена Валерьевна, учитель музыки и информатики.*

Аня, я пришла к тебе за помощью. У меня скоро День рождения и я написала кого пригласить и что нужно купить для праздника. И теперь не могу разобрать, кого пригласить и что купить.

Давай посмотрим, что ты там написала.

**Подготовка к Дню рождения.** Марина, Света, сок, мороженое, конфеты, курица, печенье, салями, каша, салфетки, скатерть, пирожное, какао, мармелад, Лиза, яблоки, сахар, Рома, груши, Рита, чай, рулет, папа, компот, гранат, Дима, арбуз, дыня, сухофрукты, бананы, торт, киви, ананас, огурцы, помидоры, лук, чеснок, Елена Валерьевна, перчатки, хлеб, кисель, ложки, вилки, кружки, чашки, пицца, лапша, картофельное пюре, кетчуп, майонез, виноград.

Лена, я ничего у тебя не могу разобрать!!!

**?**

**??**

Здесь у тебя через запятую идут перечисления. А для такого оформления существуют определённая запись. И называется она СПИСКИ.

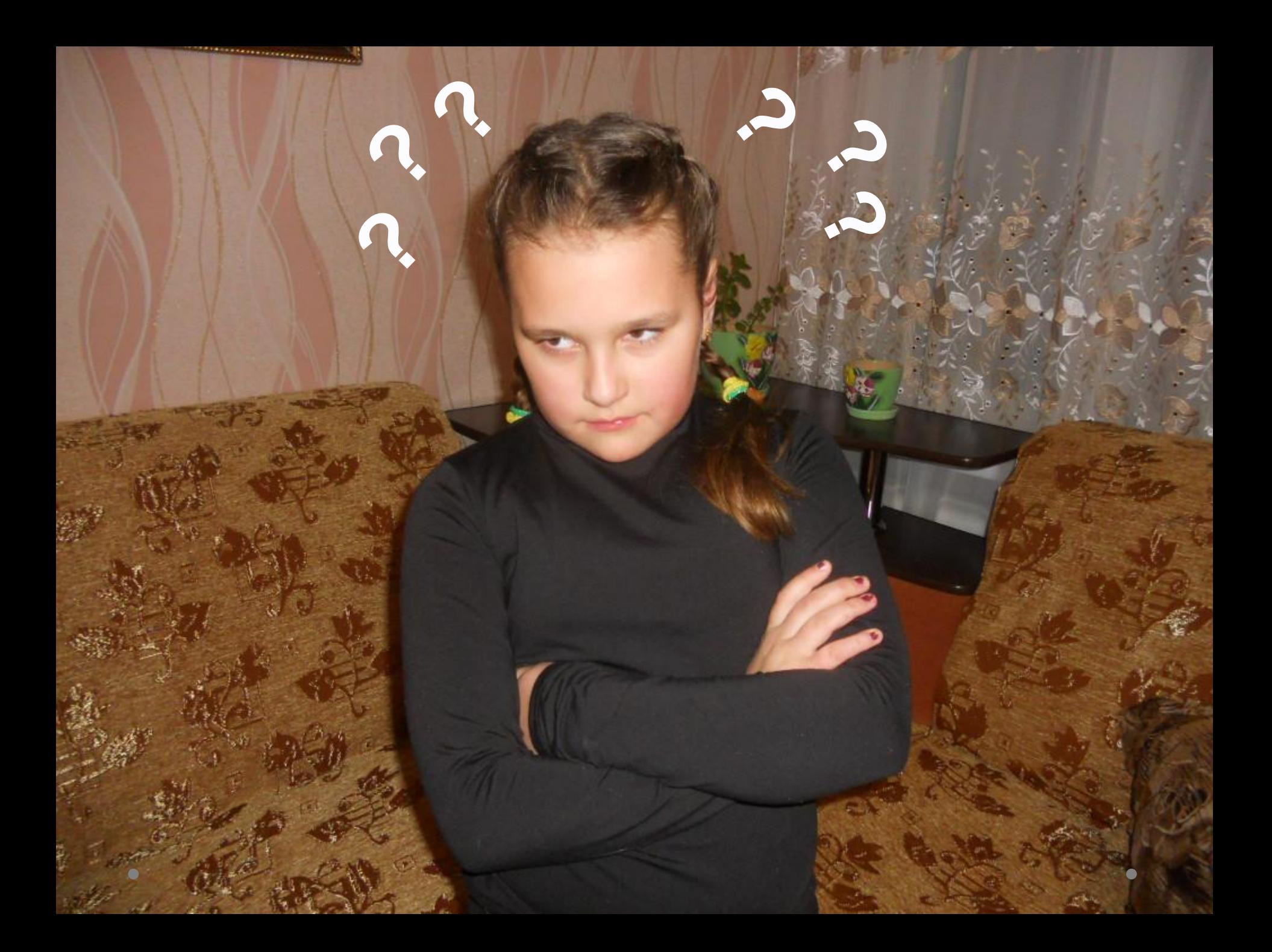

Ну, хорошо, я тебе объясню поподробнее.

**STATE THE REAL** 

 Список – это совокупность абзацев, которые содержат перечисления и оформлены в виде пунктов.

## Виды списков

### **Нумерованный**

### **Многоуровневый**

### **Маркированный**

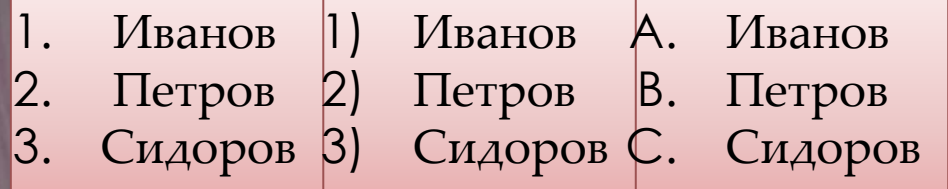

Нумерованные списки используют в том случае, если важен порядок следования пунктов списка. В нумерованных списках пункты списка последовательно обозначаются с помощью арабских чисел (1, 2, 3...), римских чисел (I, II, III...), букв русского (А, Б, В...) или латинского (a, b, c...) алфавитов.

## Нумерованные списки

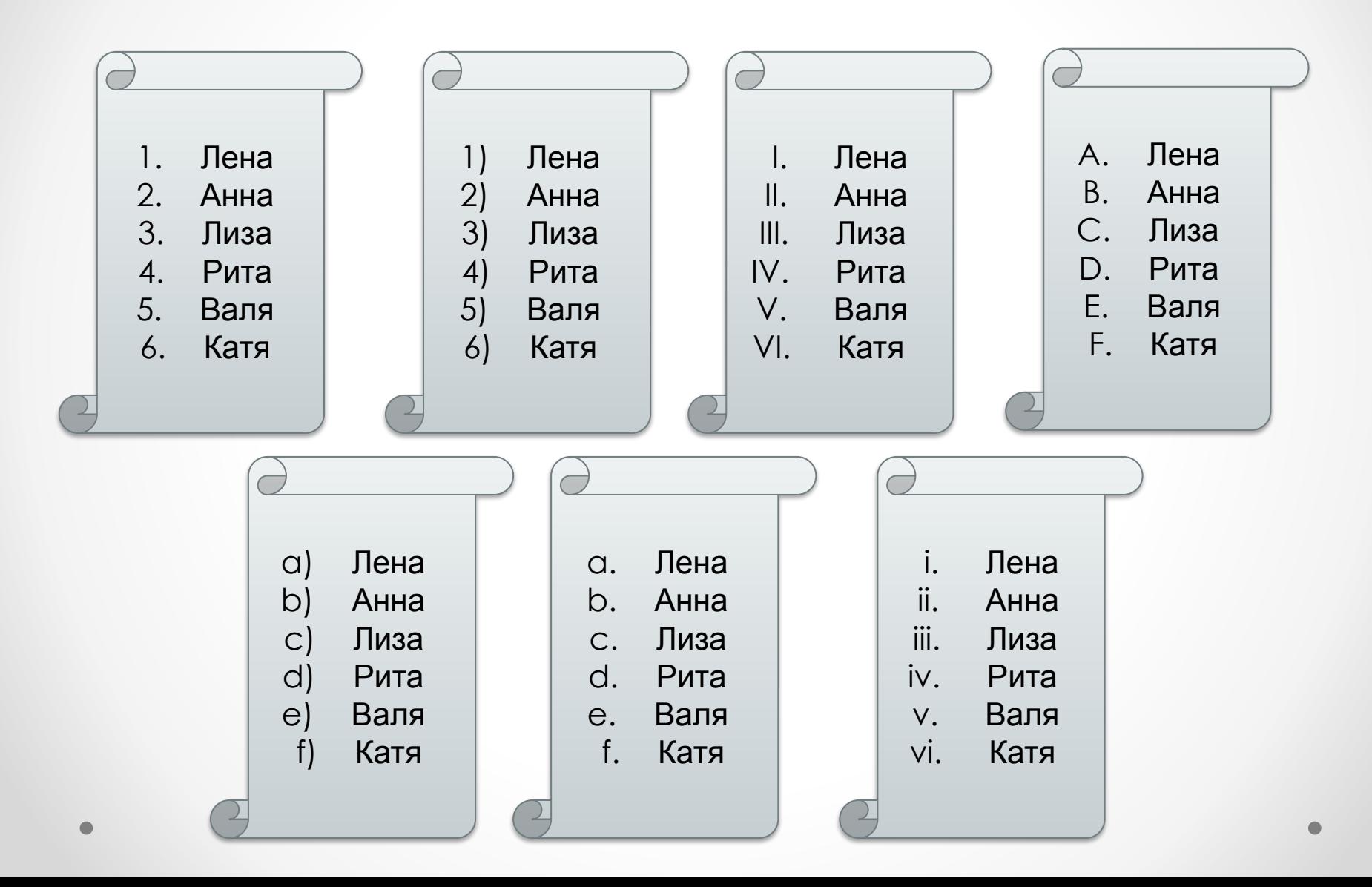

## Создание нумерованного списка **I способ.**

- 1. Наберите все пункты списка. Помните, что каждый пункт списка это абзац, который заканчивается непечатаемым символом **¶** (конец абзаца, который появляется при нажатии клавиши Enter).
- 2. Выделите все пункты списка, при этом не выделяйте пустые строки перед списком и после списка.
- 3. Выполните команду  **Главная – Абзац – Нумерация**. В открывшемся диалоговом окне используйте подходящий вариант из **Библиотеки нумерации**.
- 4. Для изменения положения списка на странице следует выделить все пункты списка (при этом обозначение пунктов не выделяется) и воспользоваться инструментом **Увеличить отступ**

 **(Уменьшить отступ)**.

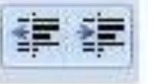

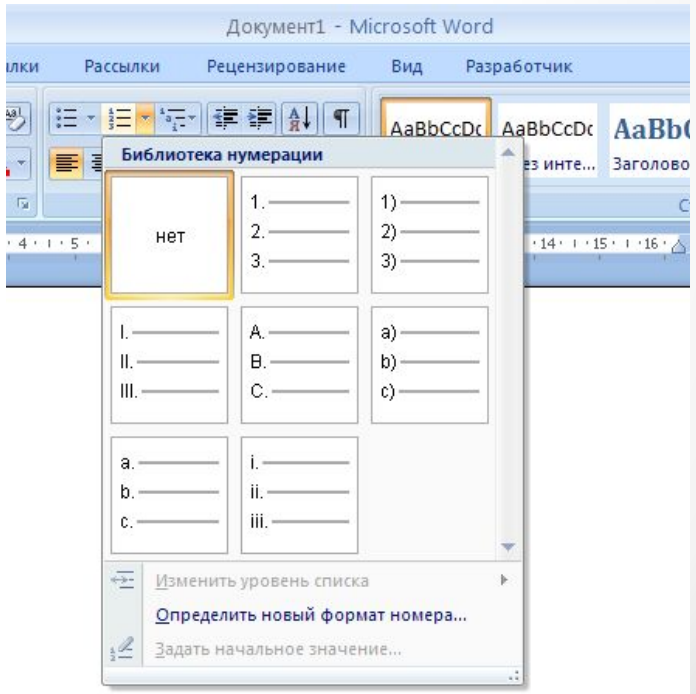

#### **IIспособ.**

- 1. Выполните команду **Главная Абзац Нумерация**
- 2. Выполните команду **Главная Абзац Нумерация**. В открывшемся диалоговом окне используйте подходящий вариант из **Библиотеки нумерации**.
- 3. Приступайте к созданию списка, заканчивая печать каждого пункта списка нажатием клавиши Enter.
- 4. Для завершения списка дважды нажмите на клавишу Enter либо нажмите клавишу Backspace для удаления последнего номера в списке.
- 4. Для изменения положения списка на странице следует выделить все пункты списка (при этом обозначение пунктов не выделяется) и воспользоваться инструментом **Увеличить отступ**

 **(Уменьшить отступ)**.

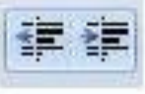

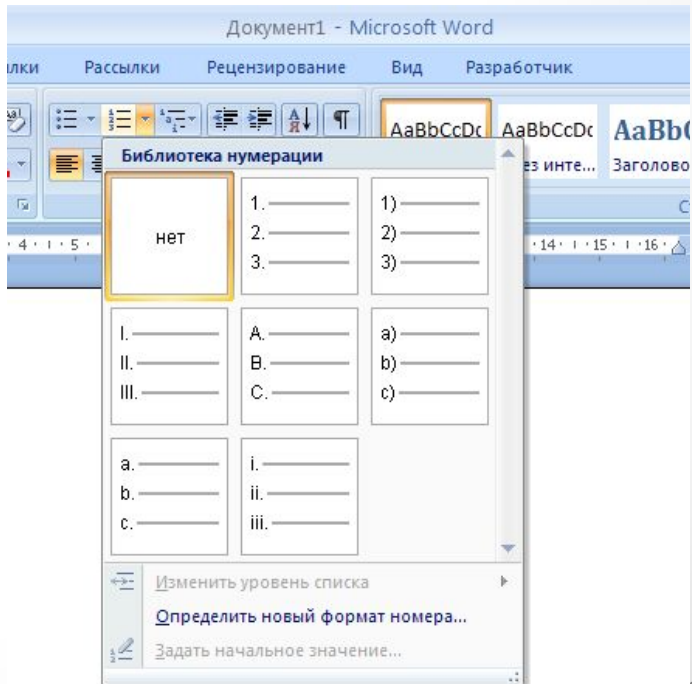

#### **II способ.**

#### 1). Выполните команду **Главная – Абзац – Нумерация**.

2). В открывшемся диалоговом окне используйте подходящий вариант из **Библиотеки нумерации**.

3). Приступайте к созданию списка, заканчивая печать каждого пункта списка нажатием клавиши Enter.

4). Для завершения списка дважды нажмите на клавишу Enter либо нажмите клавишу Backspace для удаления последнего номера в списке.

5). Для изменения положения списка на странице следует выделить все пункты списка (при этом обозначение пунктов не выделяется) и воспользоваться инструментом **Увеличить отступ (Уменьшить отступ).** 

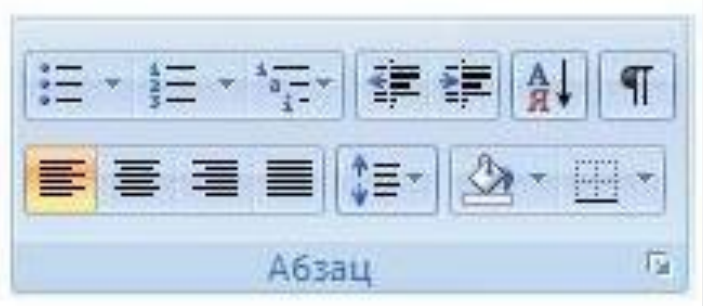

Молодец! А список продуктов к праздничному столу можно оформить маркированным списком.

> Поняла, нумерованным списком я оформлю список приглашённых гостей.

Маркированные списки применяют тогда, когда не важен порядок следования пунктов списка. В маркированных списках пункты списка обозначаются с помощью маркеров (специальных графических значков).

> ДУЧай; Кофе;

▪ Торт;

- Яблоки;
- Груши;
- Бананы;
- Апельсины;
- Конфеты.

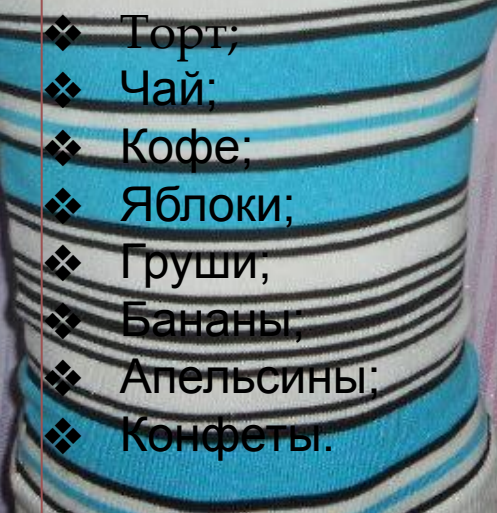

- o Торт;
- o Чай;
- o Кофе;
- o Яблоки;
- o Груши;
- o Бананы;
- o Апельсины;
- o Конфеты.

## Маркированные списки

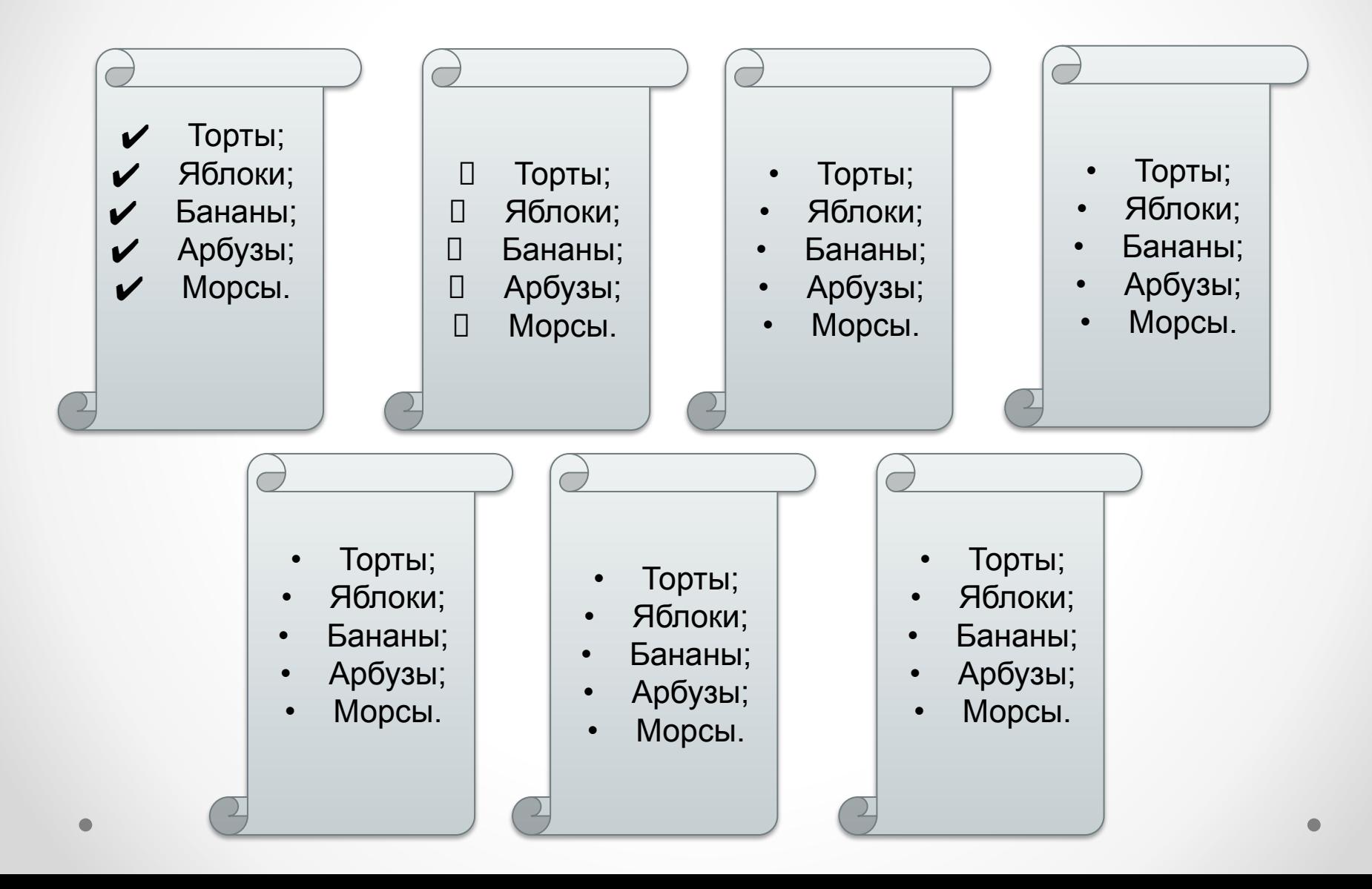

## Создание маркированного списка

 Для организации маркированных списков используют те же приемы, что и для организации нумерованных списков. В этом случае необходимо выполнить команду.

**Главная – Абзац – Маркеры – Библиотека маркеров.**

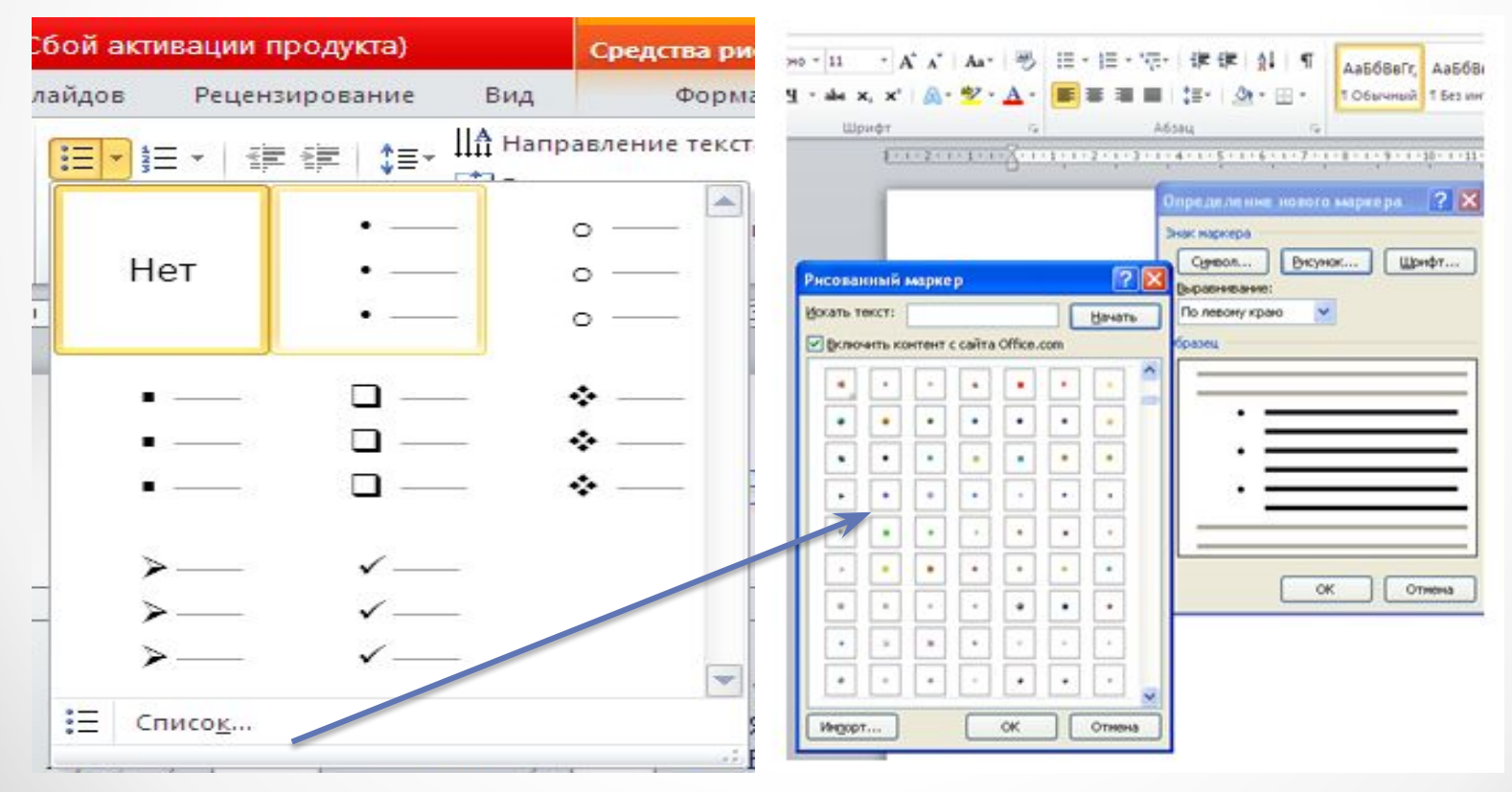

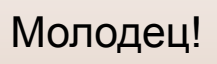

Всё понятно, список продуктов оформлю маркированным списком. Сейчас объясню, зачем нужен ещё и третий вид списков. Называется он МНОГОУРОВНЕВЫЙ. Встречается он в оглавлении книг.

> Аня, те же говорила, что три вида списков? А третий вид зачем?

1. Пункт первого уровня 1.1. Пункт второго уровня 1.2. Пункт второго уровня 1.3. Пункт второго уровня 2. Пункт первого уровня 2.1. Пункт второго уровня 2.2. Пункт второго уровня 3. Пункт первого уровня 3.1. Пункт второго уровня 3.2. Пункт второго уровня 3.3. Пункт второго уровня

I. Пункт первого уровня а) Пункт второго уровня б) Пункт второго уровня в) Пункт второго уровня II. Пункт второго уровня а) Пункт второго уровня б) Пункт второго уровня III. Пункт третьего уровня а) Пункт второго уровня б) Пункт второго уровня в) Пункт второго уровня г) Пункт второго уровня

Многоуровневый список - это список, содержащий вложенные списки. В многоуровневых списках может быть несколько уровней вложенности. Одним из характерных примеров многоуровнего списка является оглавление учебника. Оглавление учебника содержит в себе перечень разделов книги (первый уровень), в каждом разделе может быть несколько глав (второй уровень), а в каждой главе может быть несколько параграфов (третий уровень).

## Многоуровневые списки

#### Содержание

- Информационные процесс, модели,  $\mathbf{1}$ объекты.
- 1.1. Роль информации в жизни человека.
- 1.2. Информация и данные
- 1.3. Свойства информации
- 1.4. Контрольные вопросы и задания
- Информационные процесс, модели,  $\overline{2}$ объекты.
- Роль информации в жизни  $2.1$ человека.
- $2.2$ Информация и данные
- $2.3$ Свойства информации
- Контрольные вопросы и задания  $2.4$
- 3 Информационные процесс, модели, объекты.
- Роль информации в жизни  $3.1$ человека.
- $3.2$ Информация и данные
- $3.3$ Свойства информации
- Контрольные вопросы и задания  $3.4$
- Информационные процесс, модели,  $4$ объекты.
- $4.1$ Роль информации в жизни человека.
- $4.2$ Информация и данные
- **Свойства информации**  $4.3$
- $4.4^{\circ}$ Контрольные вопросы и задания

### Создание многоуровневого списка

1). Наберите все пункты списка. Помните, что каждый пункт списка – это абзац, который заканчивается непечатаемым символом **¶** (конец абзаца, который появляется при нажатии клавиши Enter).

2). Выделите все пункты списка, при этом не выделяйте пустые строки перед списком и после списка.

3). Выполните команду **Главная – Абзац – Многоуровневый список – Определить новый многоуровневый список.**

4). В открывшемся диалоговом окне **Определение нового многоуровневого списка** измените значения свойств многоуровневого списка:

Щелкните по кнопке **Больше>>** в нижнем левом углу окна. Окно **Определение нового многоуровневого списка** примет вид.

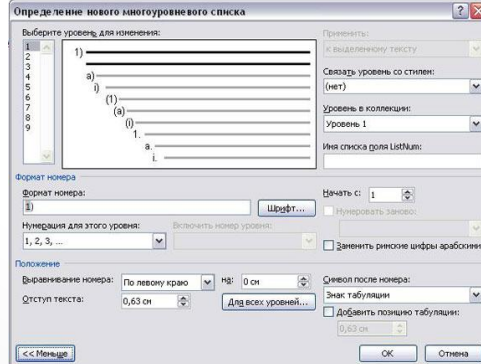

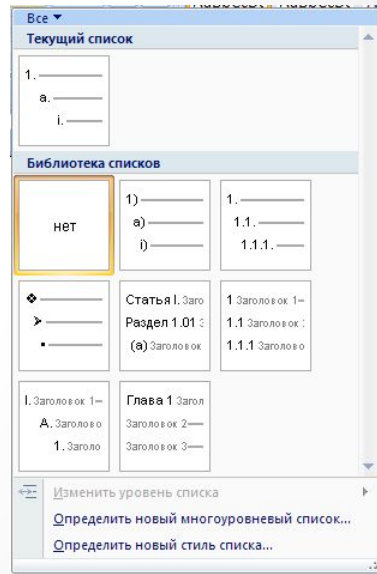

Теперь тебе Лена понятно, зачем нужны списки? И как правильно оформить список?

Да, Аня, теперь я знаю, что такое список, виды списков, зачем они нужны и как правильно их создавать. Спасибо за помощь!

# Литература

- Информатика и информационно-коммуникационные технологии.10 класс. Базовый уровень/ Под ред. Н.В. Макаровой. - СПб.: Питер, 2010.
- http://festival.1september.ru/articles/519382/